TO:EPSON 愛用者

FROM:EPSON 客服中心

主題敘述:

## 雷射印表機 AL-C9300N 已加裝雙面列印單元,雙面列印功反灰能無法使用

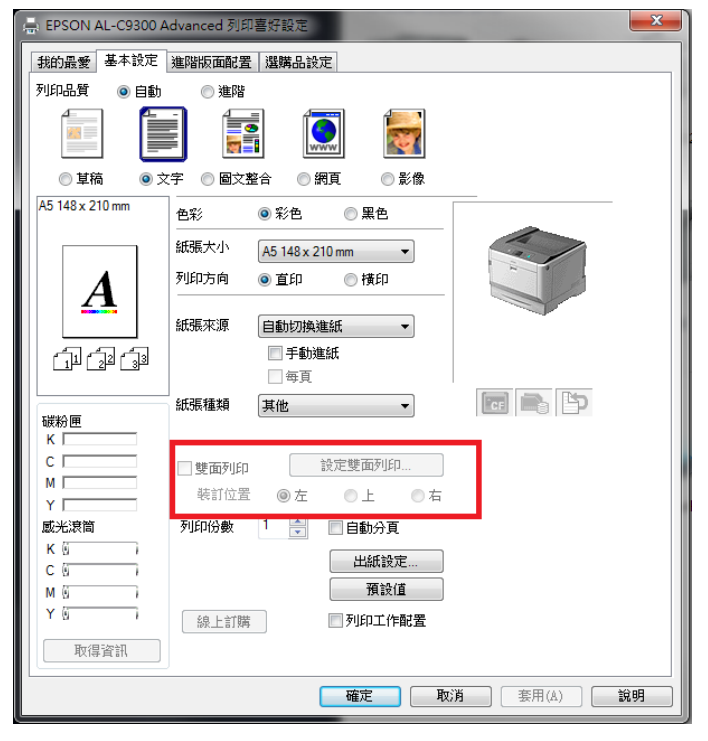

AL-C9300 已加裝雙面列單元,但驅動程式雙面列印反灰,無法使用。

自我排除方式:

步驟一,以 WINDOWS7 為例,在裝置和印表機中,選擇 AL-C9300 印表機,按 滑鼠右鍵,選擇『印表機內容』。

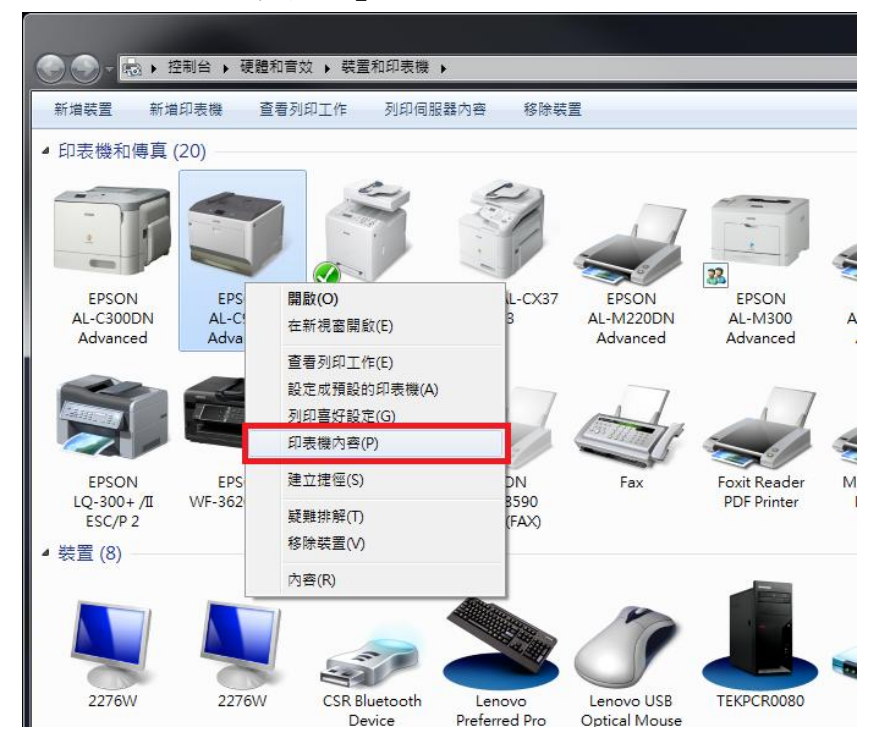

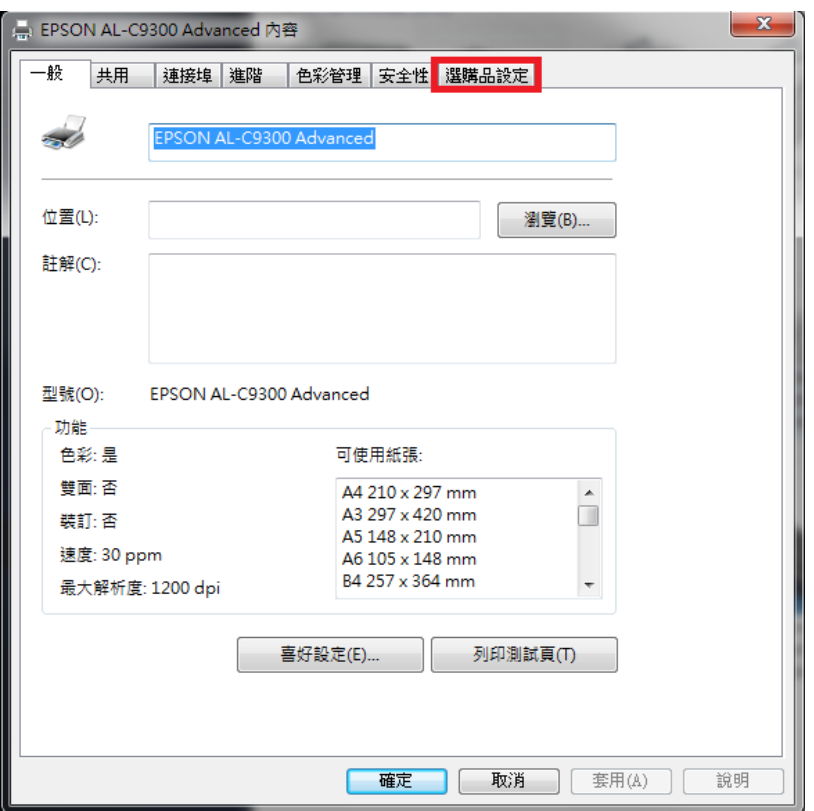

步驟三、點選選購品設定『設定』按鍵,如下圖:兩個設定按鍵,按上方的『設 定』按鍵。

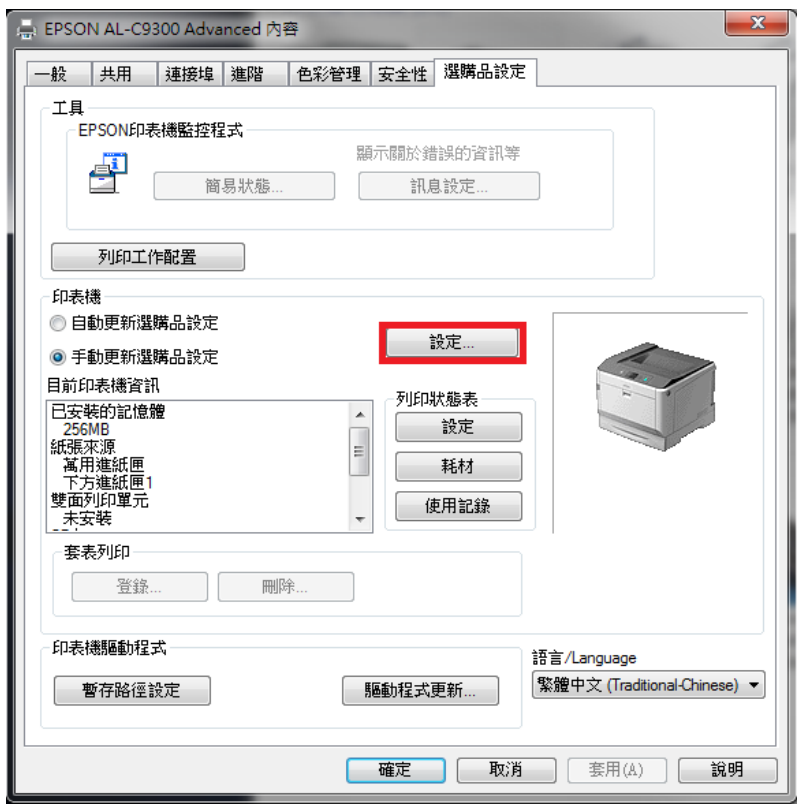

步奏四、點選『雙面列印單元』打勾,按『確定』按鍵。

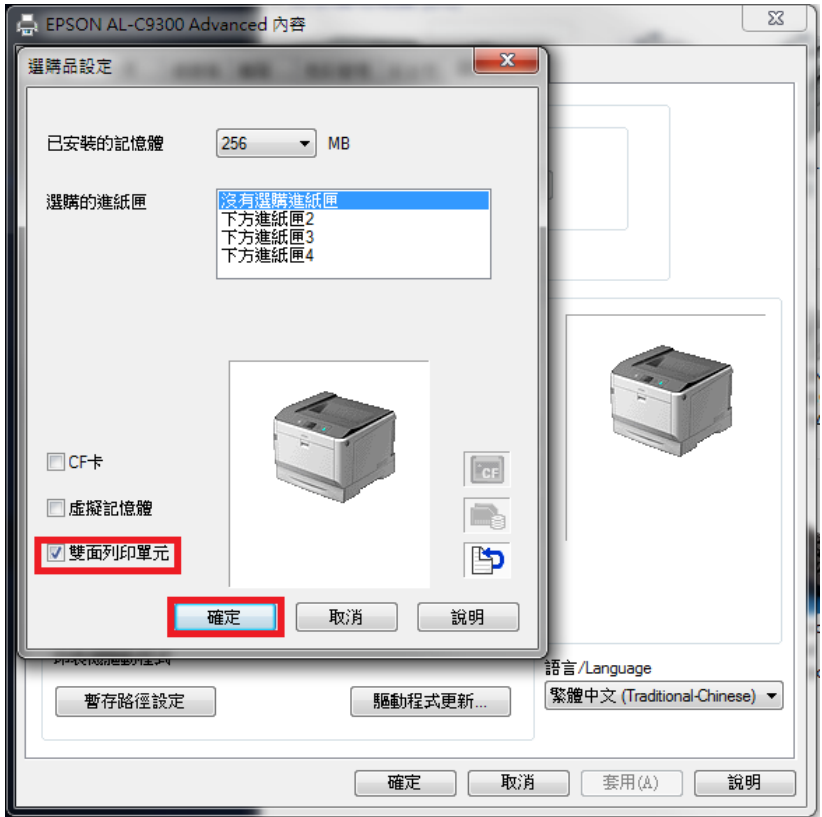

確認雙面列印單已安裝,再按『確定』按鍵,即完成設定。

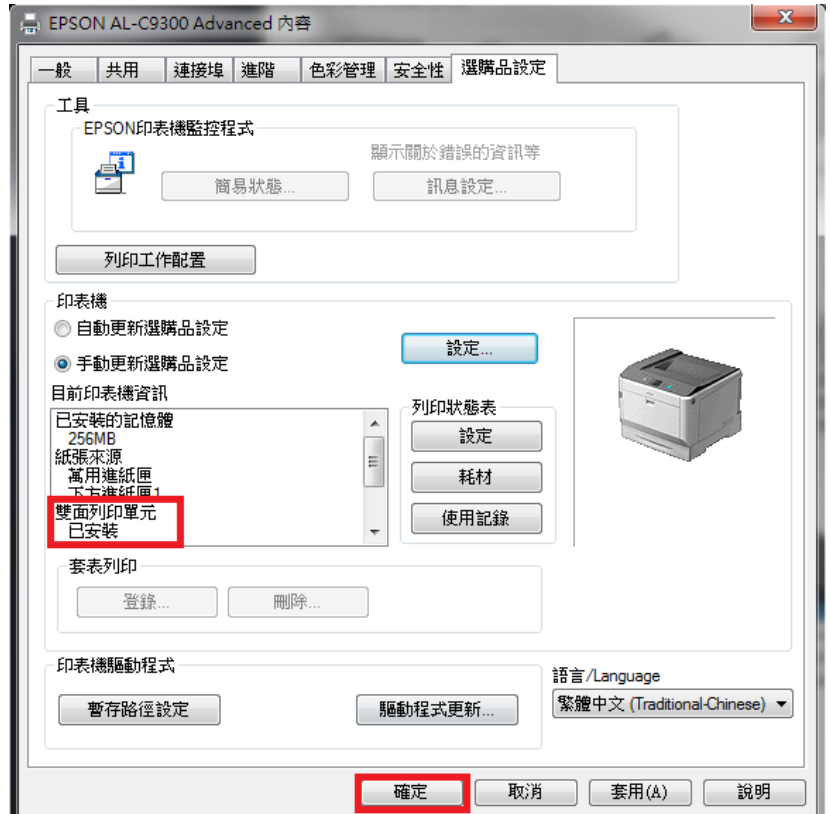

步驟五、開啟列印喜好設定確認,在裝置和印表機中,選擇 AL-C9300 印表機, 按滑鼠右鍵,選擇『列印喜好設定』。

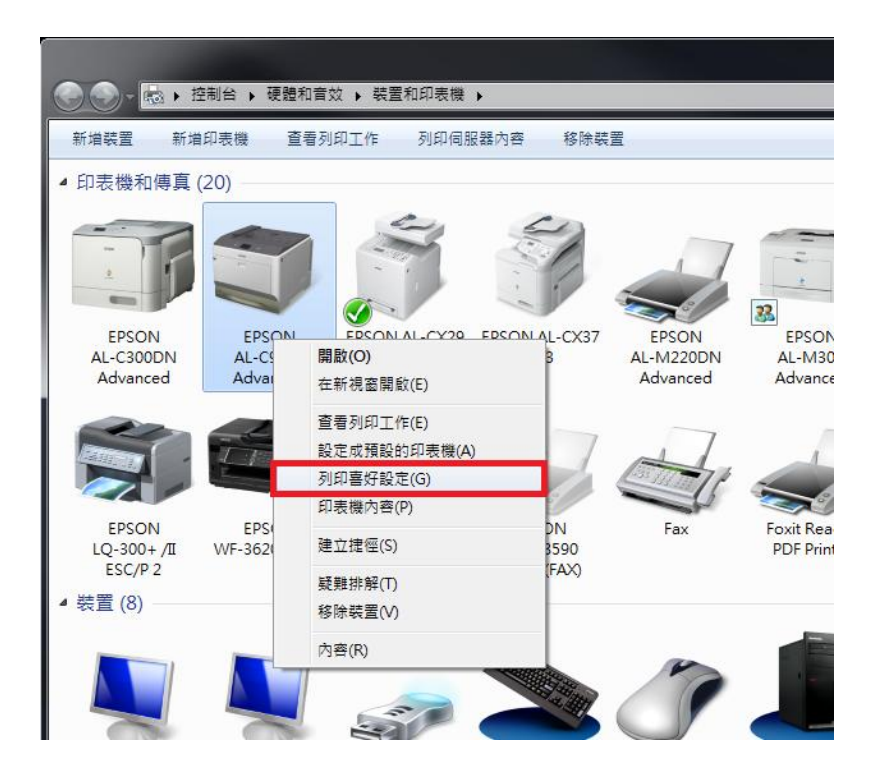

步驟六、『列印喜好設定』中雙面列印功能已可勾選,設定完成。

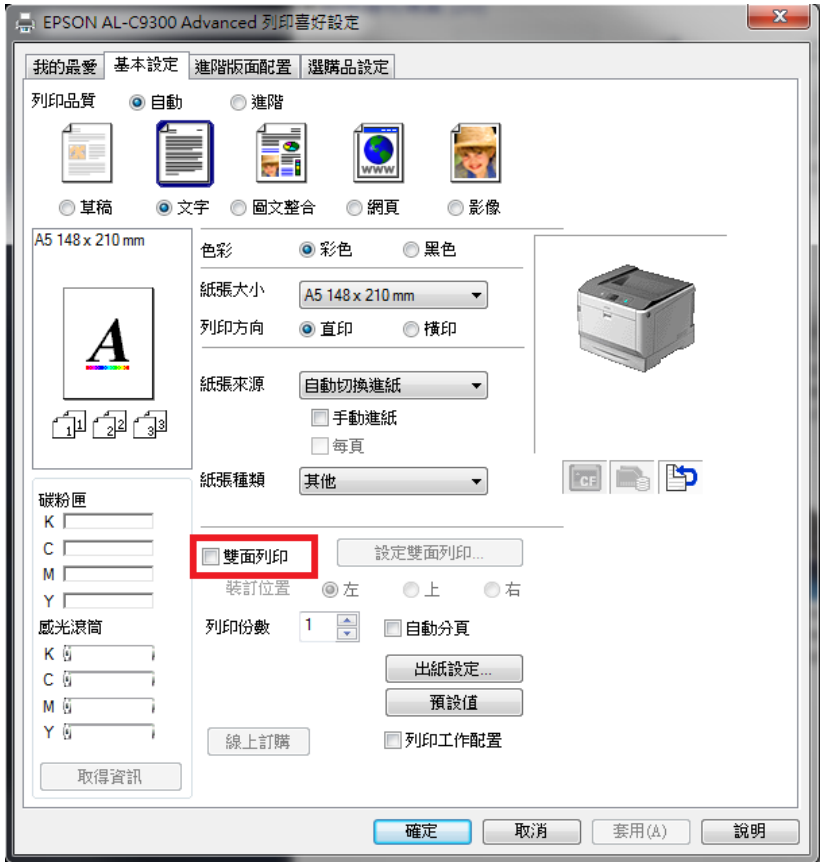

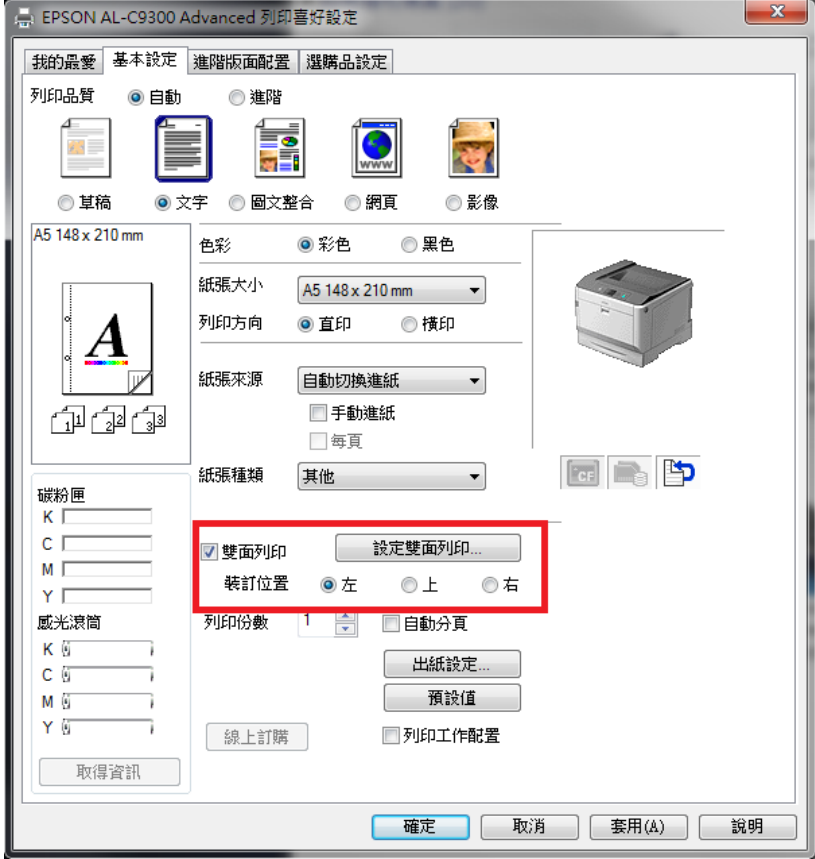